# DAM-3504N(T) DAM模块

# 产品使用手册

 $V6.1.00$ 

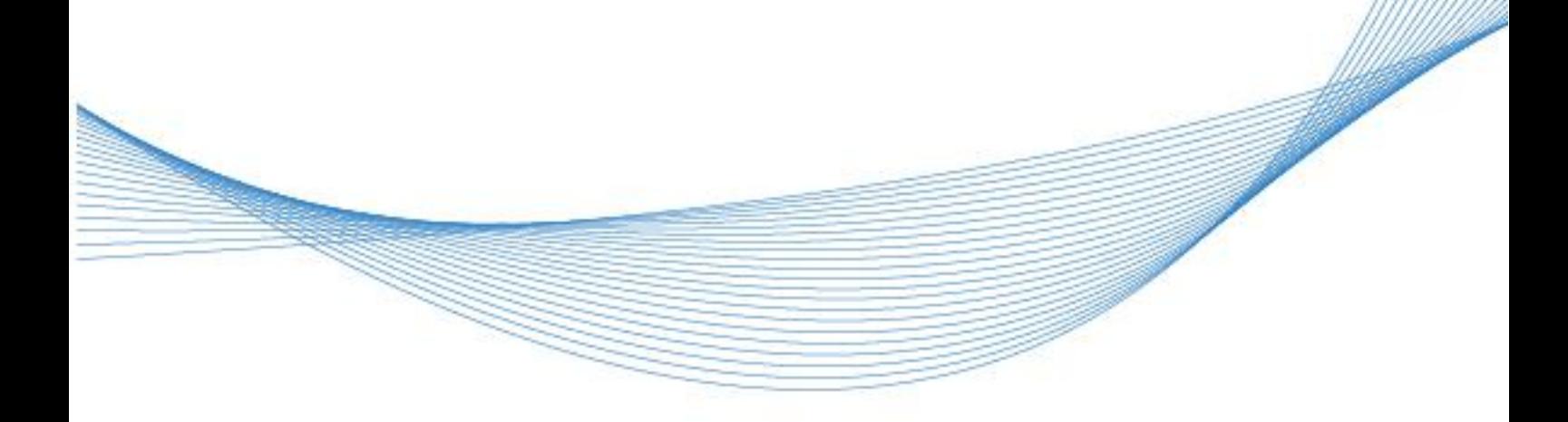

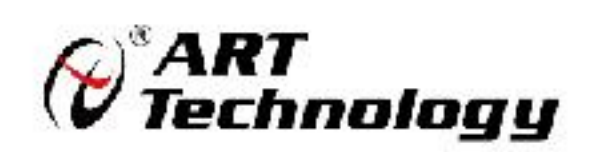

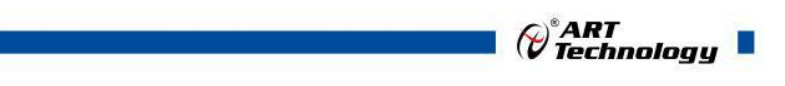

11 N

かいしゃ しょうしゃ しんしゃ しんしゃ しんしゃ しんしゃ しんしゃ しんしゃ

版权归阿尔泰科技所有,未经许可,不得以机械、电子或其它任何方式进行复制。 本公司保留对此手册更改的权利,产品后续相关变更时,恕不另行通知。

#### 司 免责说明

订购产品前,请向厂家或经销商详细了解产品性能是否符合您的需求。 正确的运输、储存、组装、装配、安装、调试、操作和维护是产品安全、正常运行的前提。本公司 对于任何因安装、使用不当而导致的直接、间接、有意或无意的损坏及隐患概不负责。

#### 司 安全使用小常识

1.在使用产品前,请务必仔细阅读产品使用手册;

2.对未准备安装使用的产品,应做好防静电保护工作(最好放置在防静电保护袋中,不要将其取出); 3.在拿出产品前,应将手先置于接地金属物体上,以释放身体及手中的静电,并佩戴静电手套和手 环,要养成只触及其边缘部分的习惯;

4.为避免人体被电击或产品被损坏,在每次对产品进行拔插或重新配置时,须断电;

5.在需对产品进行搬动前,务必先拔掉电源;

6.对整机产品,需增加/减少板卡时,务必断电;

7.当您需连接或拔除任何设备前,须确定所有的电源线事先已被拔掉;

8.为避免频繁开关机对产品造成不必要的损伤,关机后,应至少等待 30 秒后再开机。

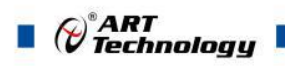

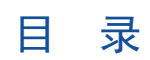

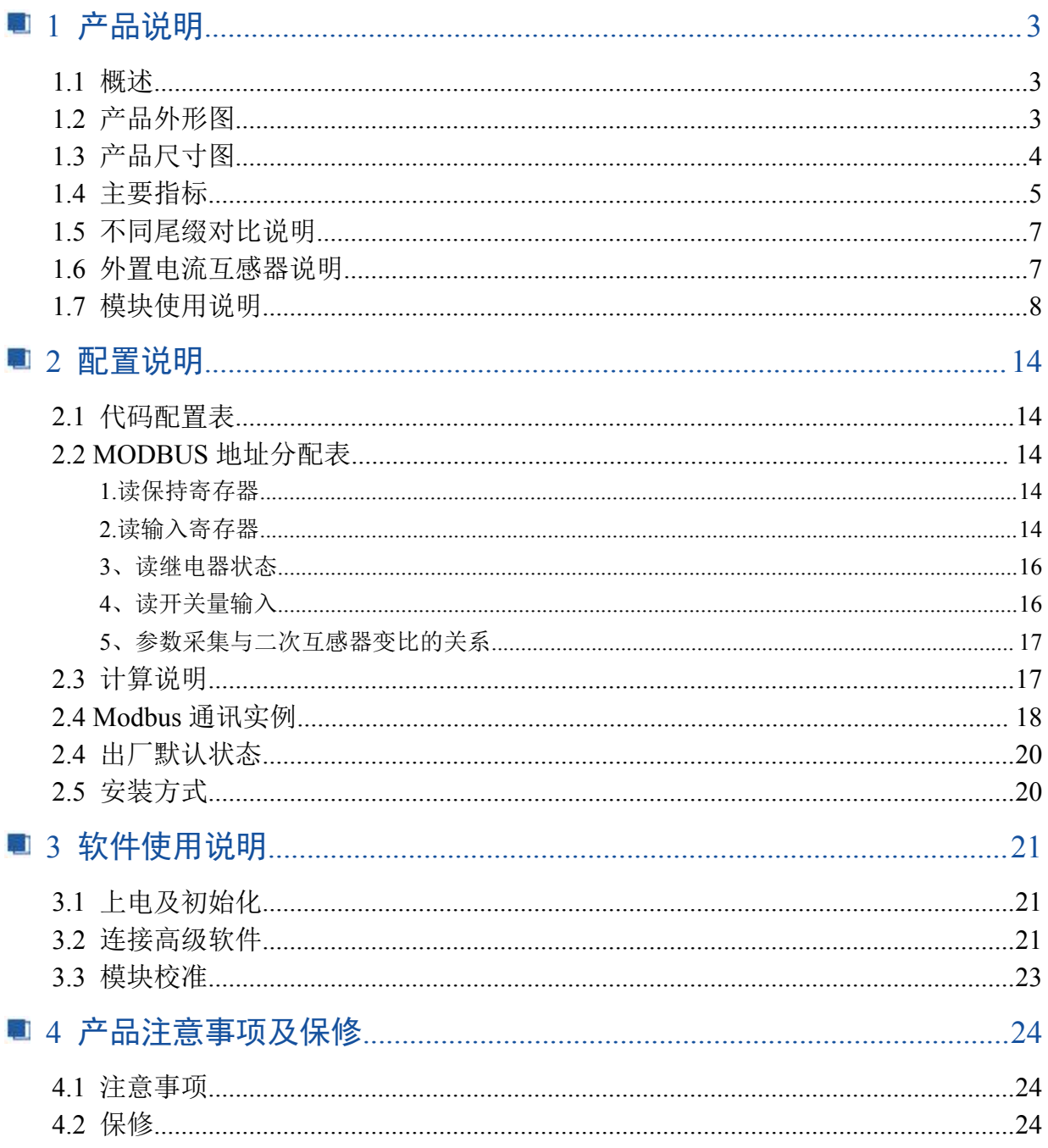

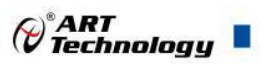

# <span id="page-4-0"></span>■ 1 产品说明

# <span id="page-4-1"></span>1.1 概述

DAM-3504N(T)为三相多功能交流电量采集模块,可内置互感器,也可外置互感器,带有 1 路数 字量输入、2 路数字量输出,RS485 通讯接口,带有标准 ModbusRTU 协议。配备良好的人机交互界面, 使用方便,性能稳定。

# <span id="page-4-2"></span>1.2 产品外形图

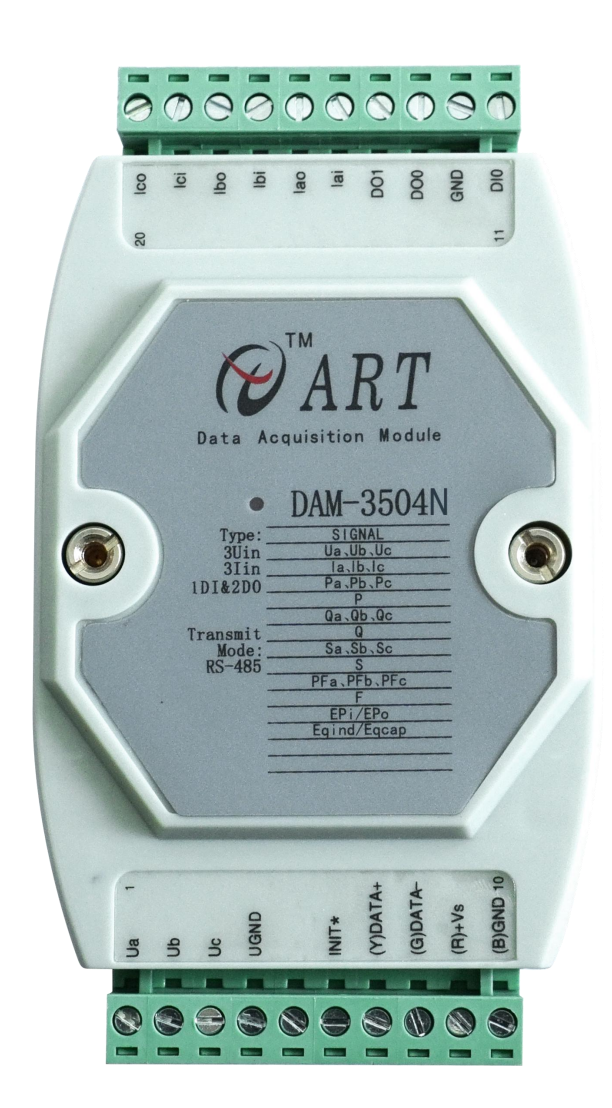

图 1

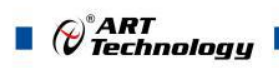

# <span id="page-5-0"></span>1.3 产品尺寸图

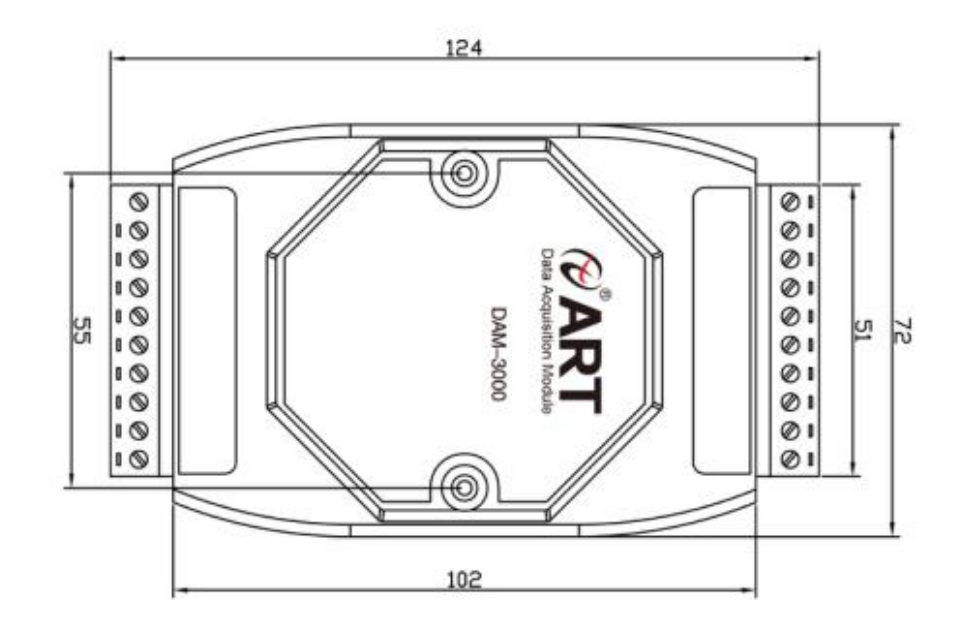

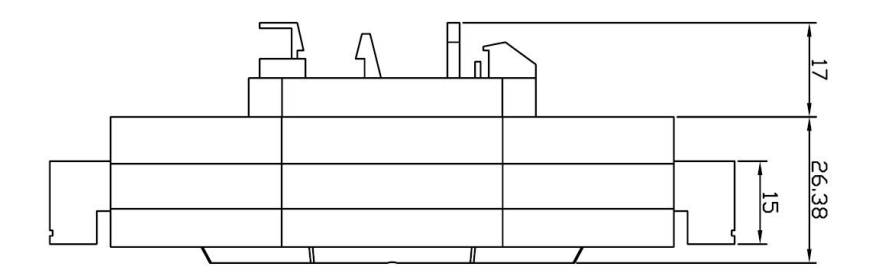

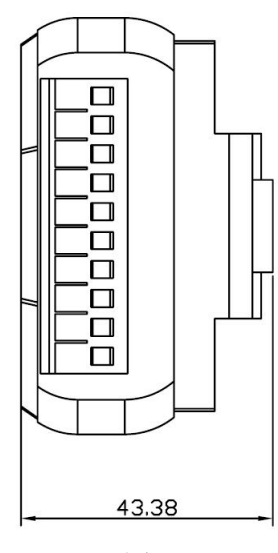

图 2

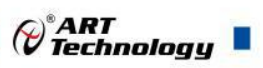

# <span id="page-6-0"></span>1.4 主要指标

三相多功能交流电量采集模块,带有 1 路数字量输入和 2 路数字量输出

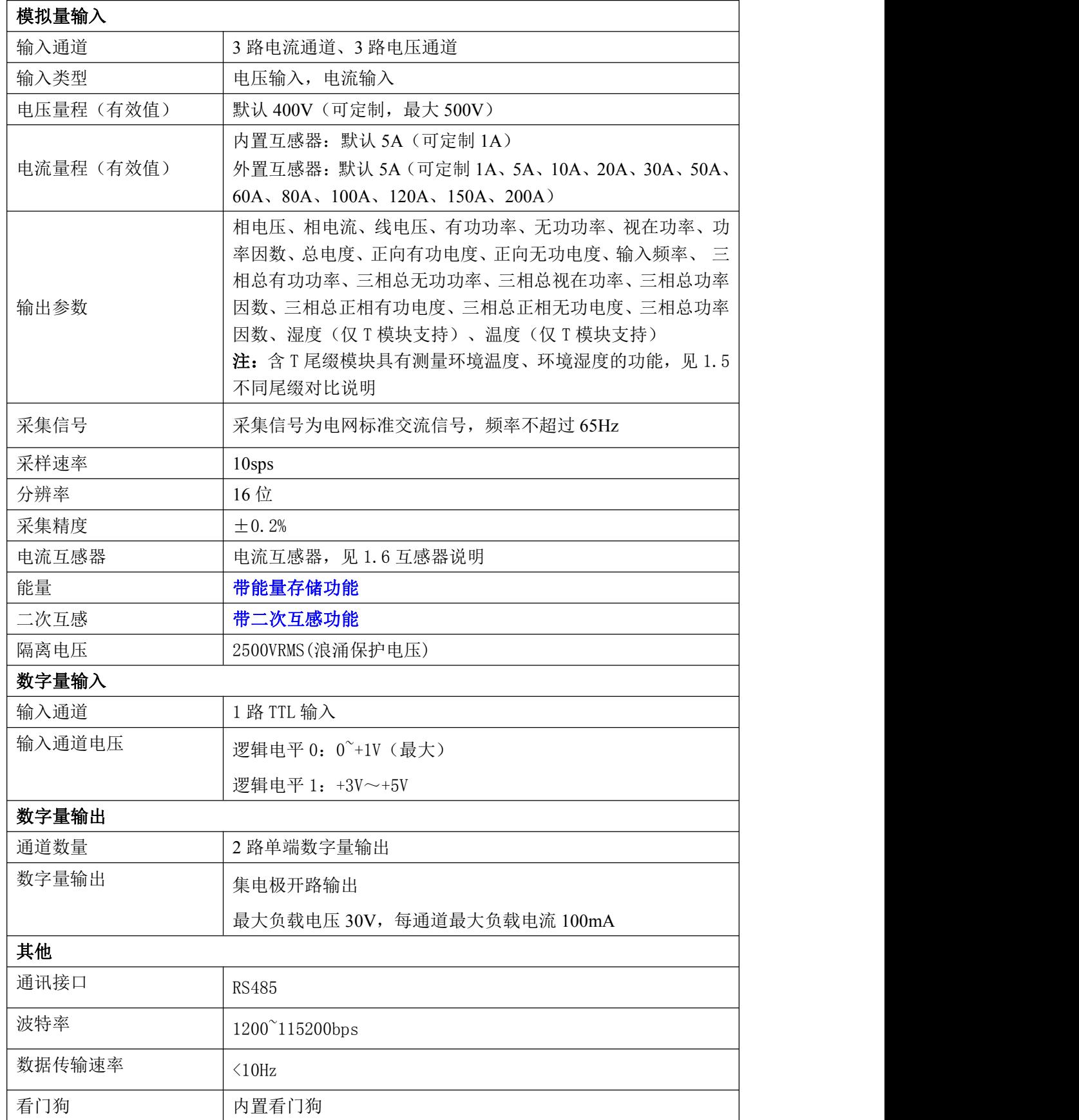

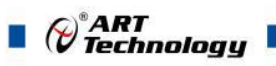

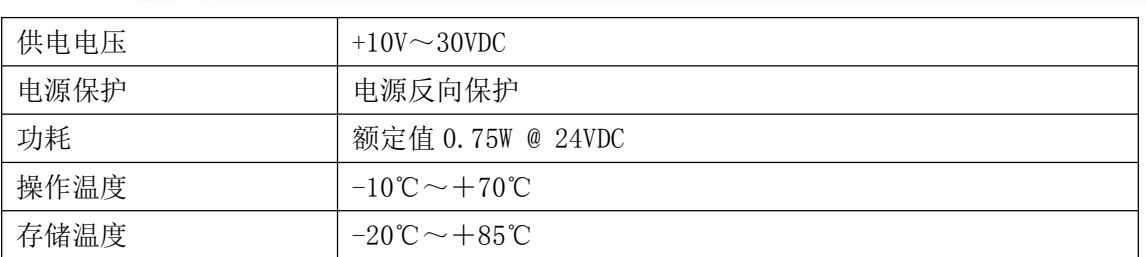

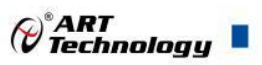

# <span id="page-8-0"></span>1.5 不同尾缀对比说明

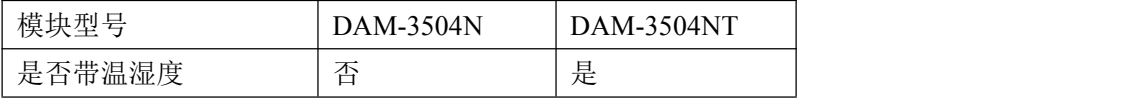

# <span id="page-8-1"></span>1.6 电流互感器说明

本模块有 2 种模式,一是内置互感器,一是外置互感器,出货前需要客户提前说明。

内置电流互感器为板载互感器,最大通过 5A 电流, 绿色端子可直接接入 5A 电流信号。内置互 感器图片如下:

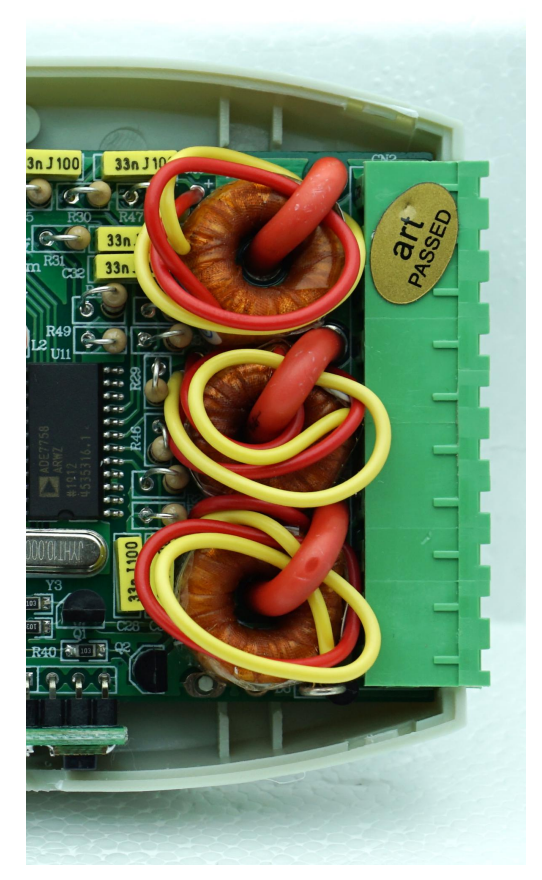

外置电流互感器可选择闭环互感器,也可选择开环互感器,默认情况下配闭环互感器。默认的 闭环互感器图片如下所示,互感器穿线的圆孔直径为 12mm。

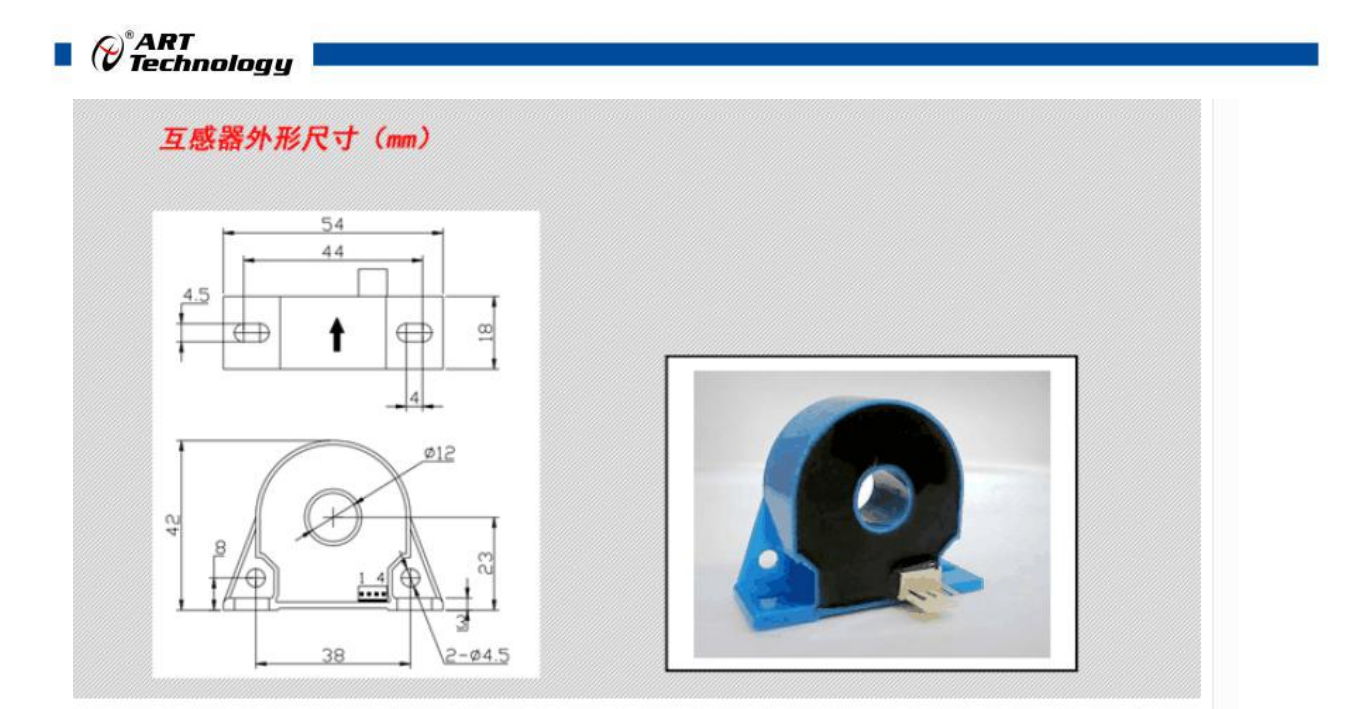

开环互感器图片如下所示,互感器穿线的圆孔直径为 16mm。(注意:150A 以上互感器的穿线孔径 为 24mm)。

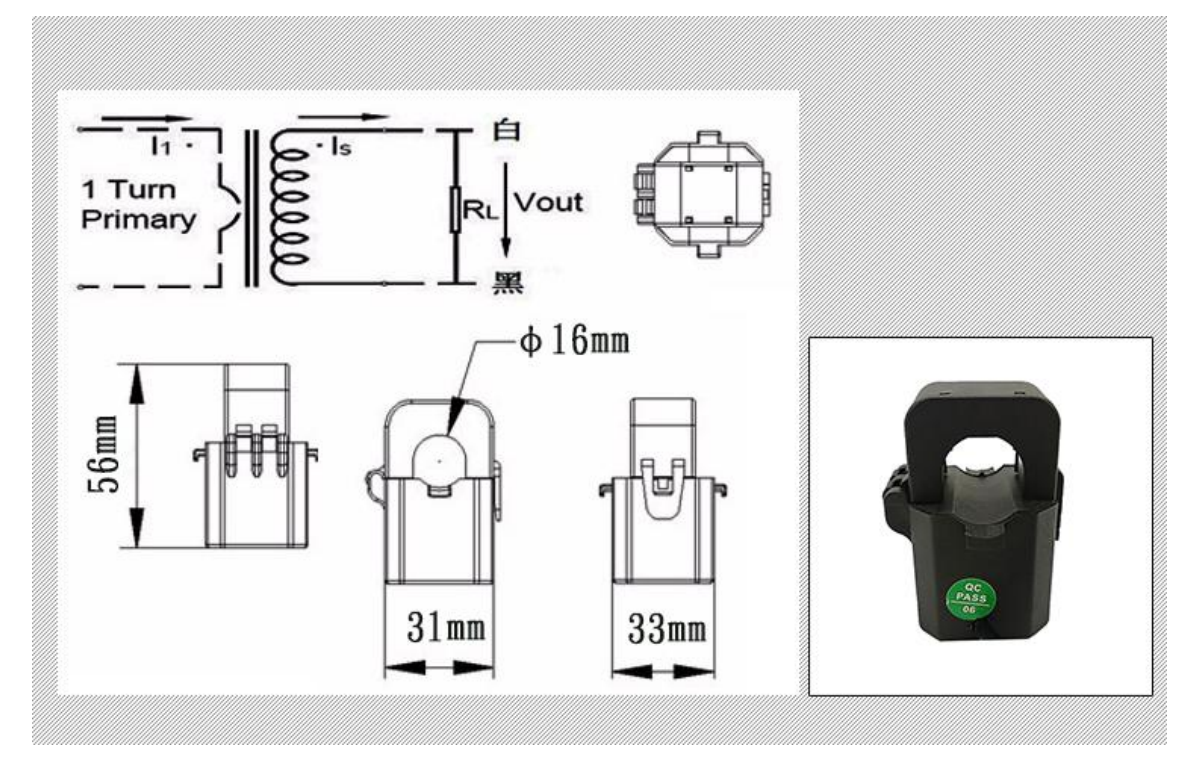

# <span id="page-9-0"></span>1.7 模块使用说明

**1**、端子定义表

表 **1**

| 端子 | 名称 | 说明       |
|----|----|----------|
|    | Ua | A相测量电压输入 |
|    | Ub | B相测量电压输入 |
|    | UC | C相测量电压输入 |

8 a.C. (1985).

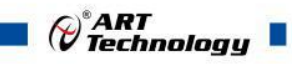

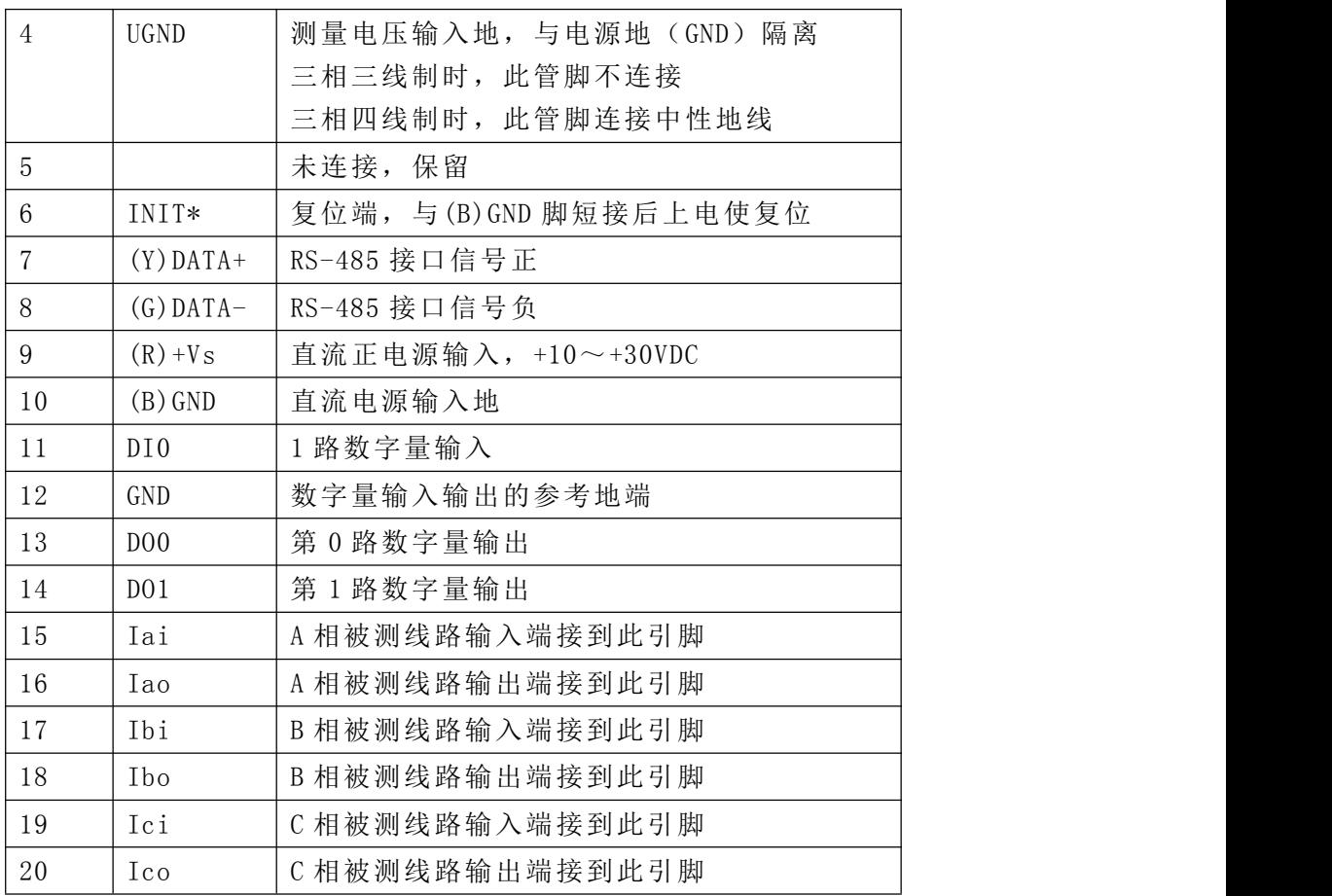

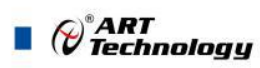

**2**、模块内部结构框图

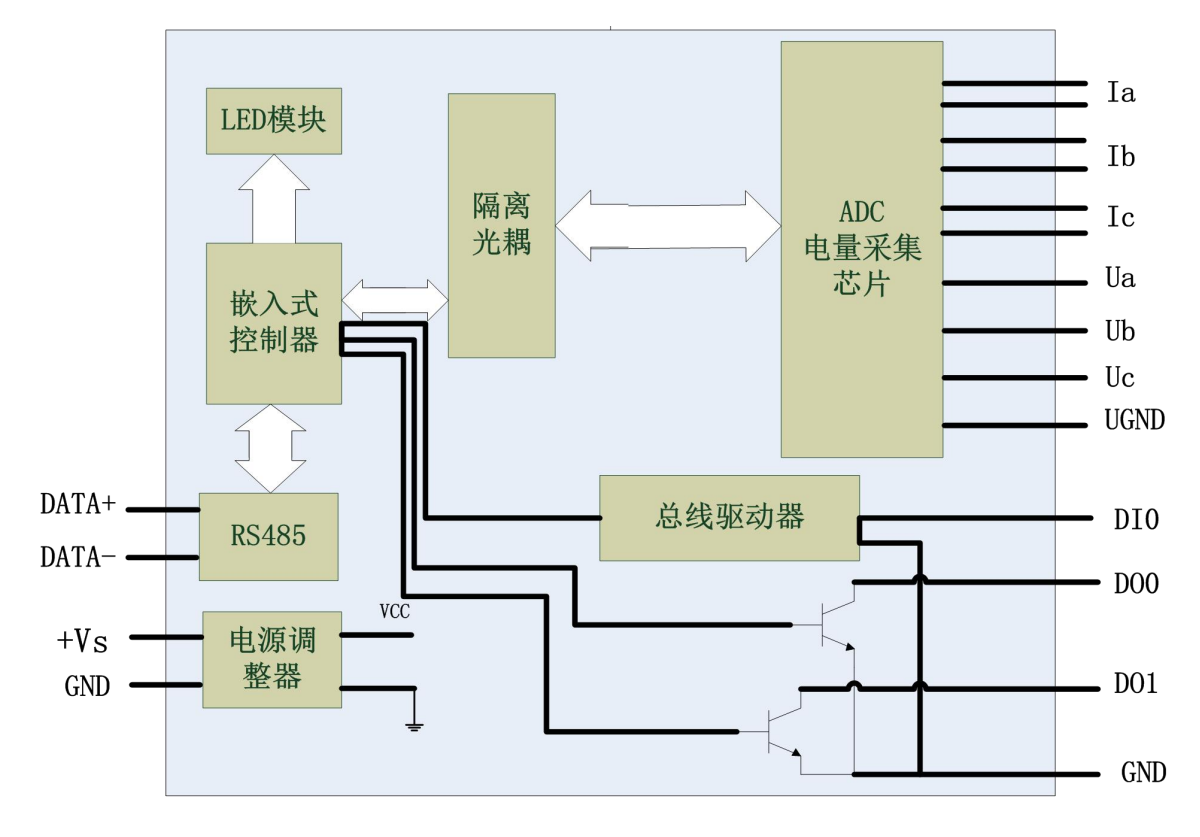

图 3

#### **3**、复位说明

将 INIT\*端与 GND 端短接, 在+Vs 端和 GND 端间加+10~+30VDC 电压, 上电后, 模块指示灯 快速闪烁 3 次,待指示灯闪烁停止后,再断电,将 INIT\*端与 GND 端断开,此时模块已经完成复位。

复位成功后,模块恢复出厂默认值:

模块地址:1

波特率: 9600、8 位数据位、1 位停止位、无校验

#### **4**、电源及通讯线连接

电源输入及 RS485 通讯接口如下图所示,输入电源的最大电压为 30V,超过量程范围可能会造 成模块电路的永久性损坏。

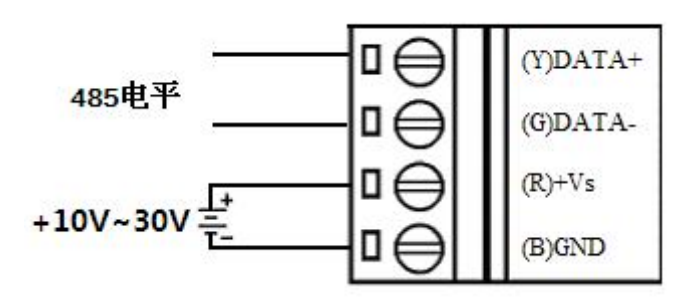

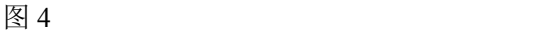

(\*)<br>(\*) Technology п

#### **5**、指示灯说明

模块有 1 个运行指示灯。

运行指示灯: 正常上电并且无数据发送时, 指示灯常亮; 有数据发送时, 指示灯闪烁; INIT\* 复位短接上电时,指示灯快速闪烁 3 次。

#### **6**、电量信号输入连接

电压信号连接方法:

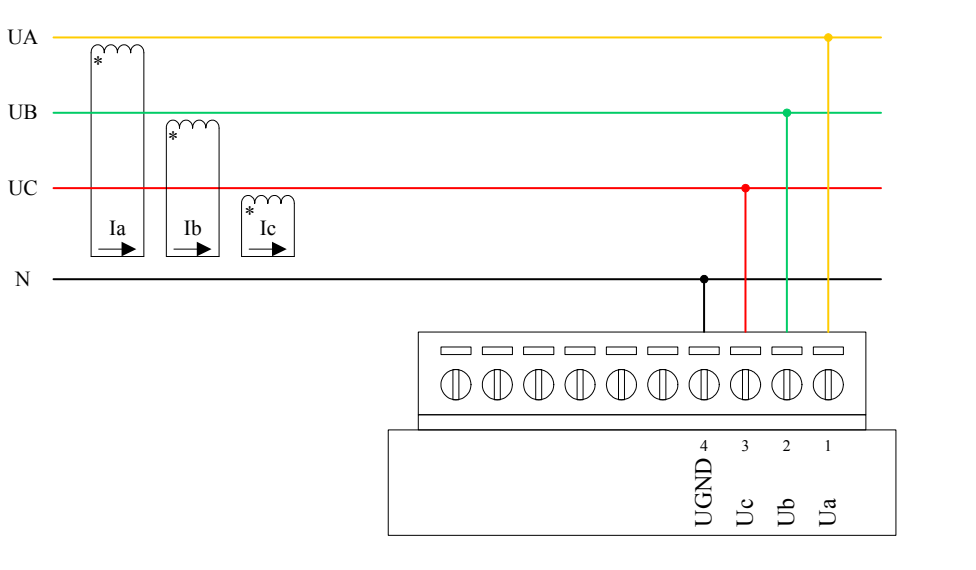

图 5

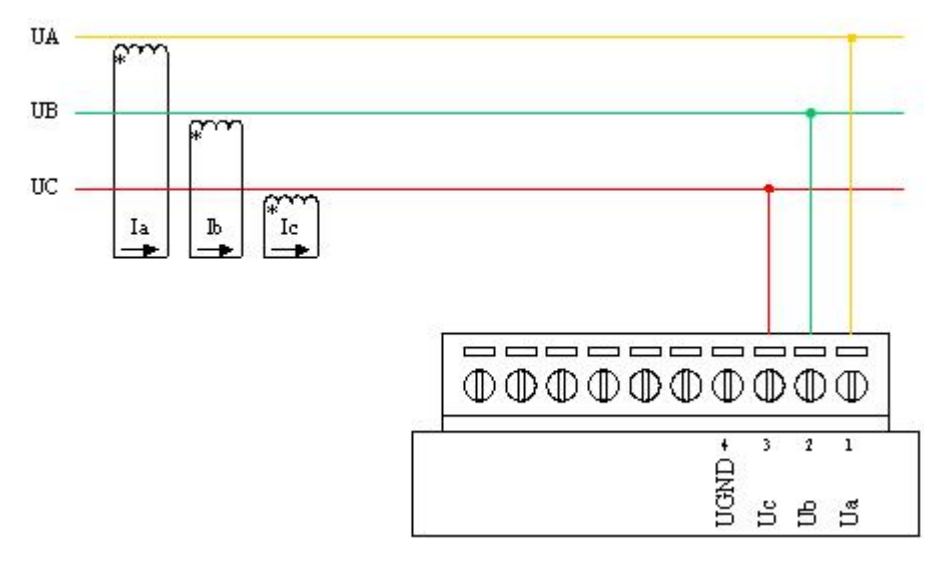

图 6

电流信号连接方法: 内置互感器情况:

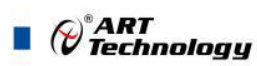

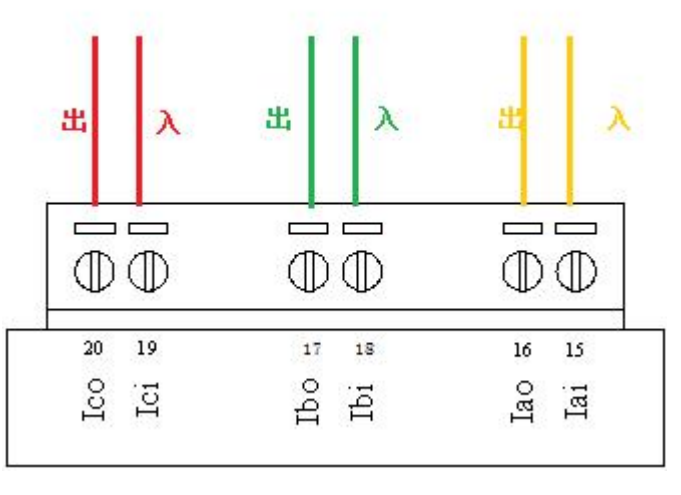

图 7

外置互感器情况:

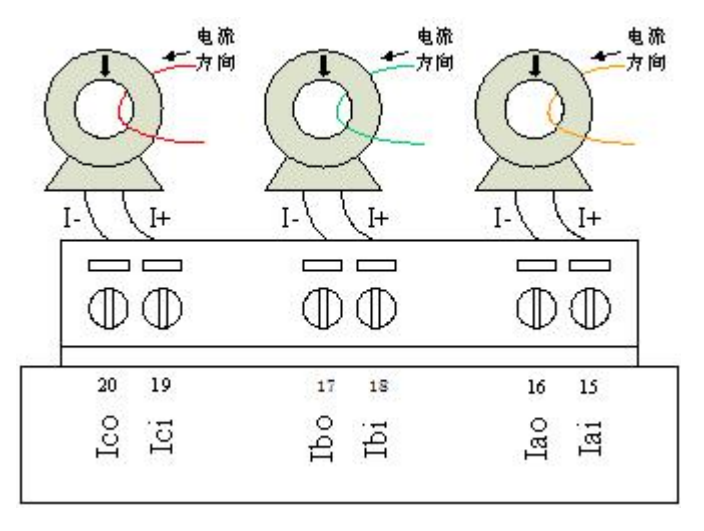

图 8

注意:外置互感器接线理论上,信号线按照互感器上标记的方向穿线,然后互感器出来的线红色接 Iai,黑色线接 Iao,如果电压和电流相位差 180 度,客户可将互感器出来的红黑线反接一下。另外, A、B、C 三相线,电压和电流要对应,例如电流接入 IA 相,则相应的电压也要接入 UA 相。

7、数字量输入

**TTL** 信号输入:

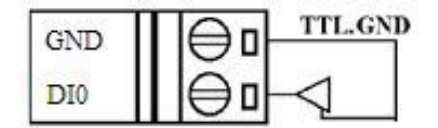

图 9

8、数字量输出

集电极开路输出:

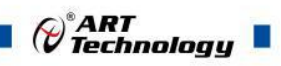

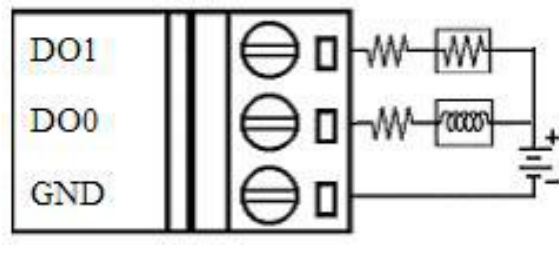

图 10

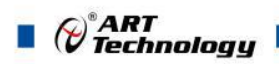

# <span id="page-15-0"></span>■ 2 配置说明

# <span id="page-15-1"></span>2.1 代码配置表

#### **1**、波特率配置代码表

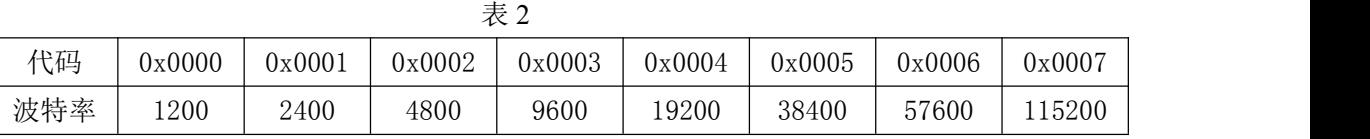

# <span id="page-15-2"></span>2.2 MODBUS 地址分配表

#### <span id="page-15-3"></span>1.读保持寄存器

功能码: 03H

说明:读取保持寄存器的值

#### 数据说明: 读取的是十六位整数或无符合整数

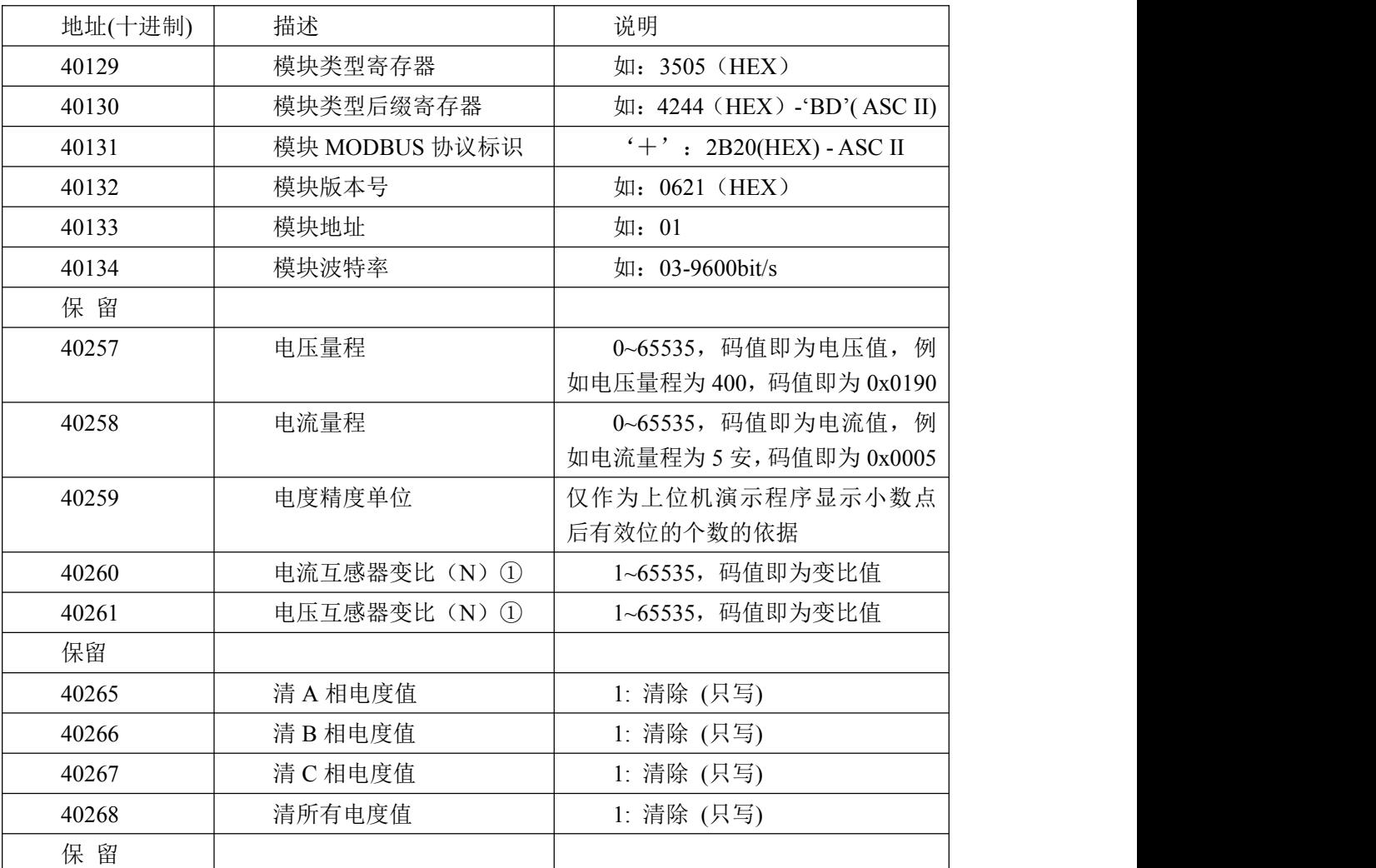

<span id="page-15-4"></span>①备注:当模块电压、电流互感器上接二次互感时通过设定互感器变比可以使模块的采集数据 符合相应的比例关系,如果不接二次互感,相当于二次互感的变比为 1, 此项应当设置为 1。

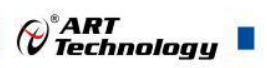

## 2.读输入寄存器

功能码: 04H 说明: 读取输入数据

#### 数据说明:读取的是十六位整数或无符合整数

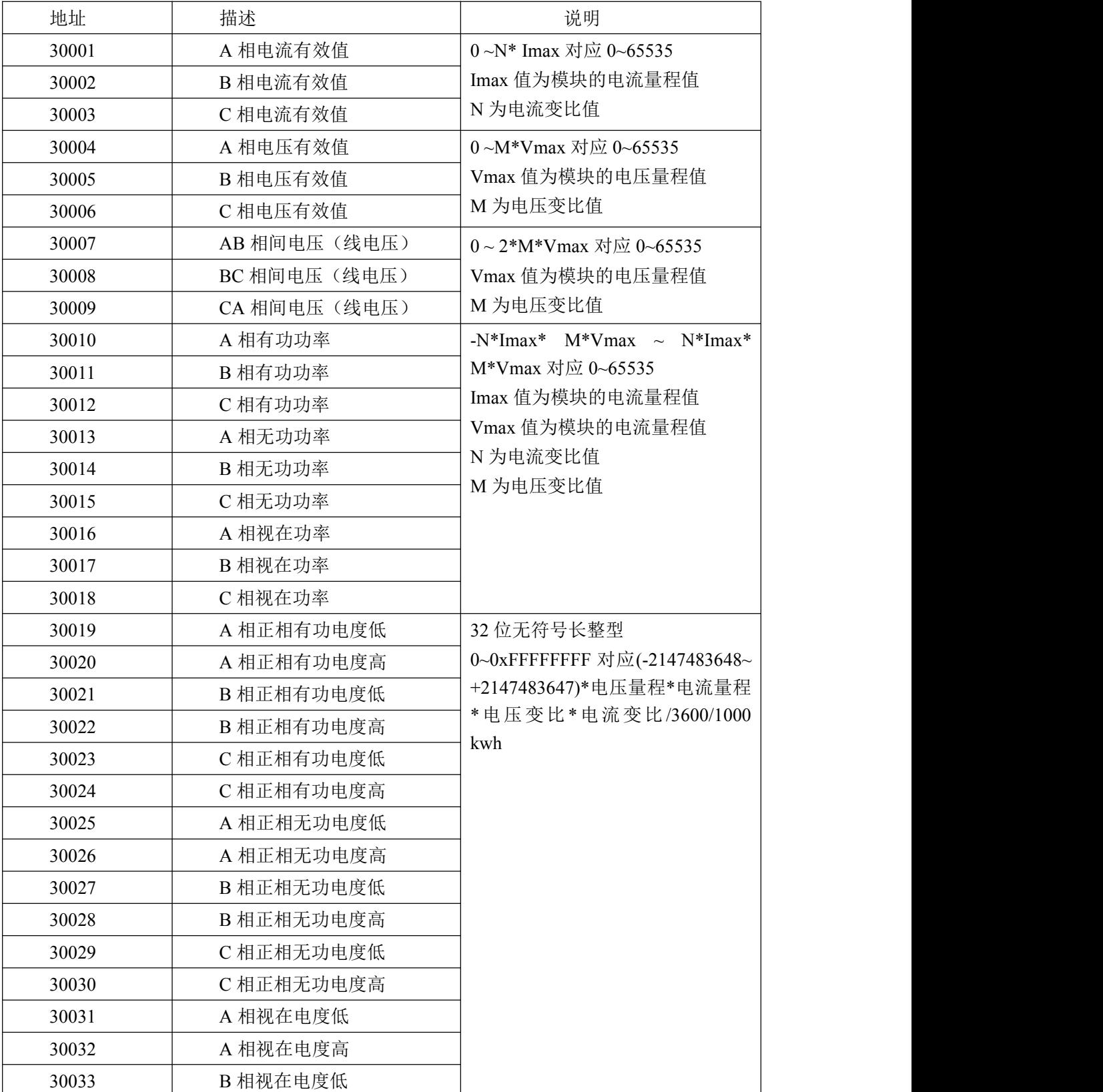

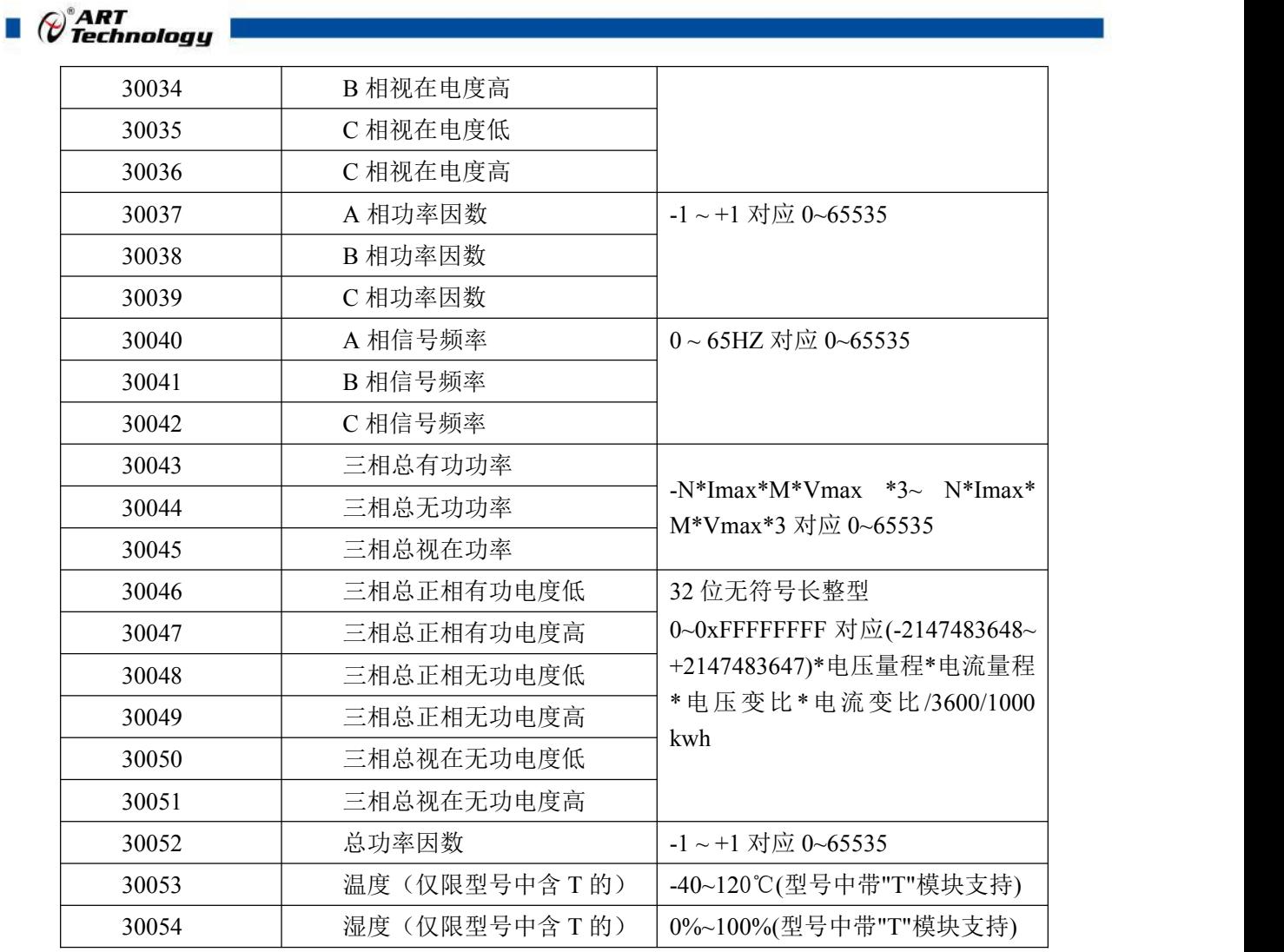

计算方法见 2.3 计算说明。

#### <span id="page-17-0"></span>3、读继电器状态

功能码:01 数据起始地址:00001~00002 说明: 读取输出继电器的状态

#### 数据说明:

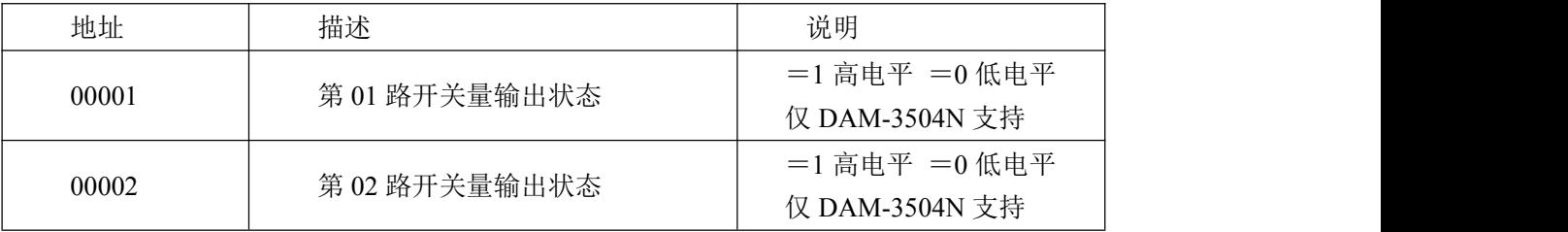

#### <span id="page-17-1"></span>4、读开关量输入

功能码:02

数据起始地址:10001~10016 说明: 读取输入开关量的状态

#### 数据说明:

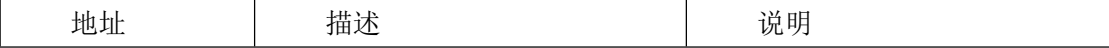

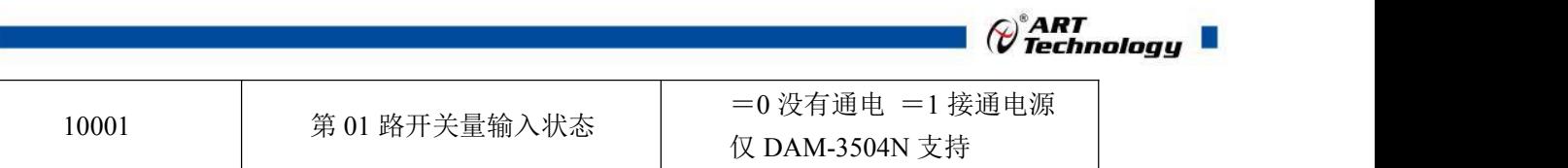

#### <span id="page-18-0"></span>5、参数采集与二次互感器变比的关系

当电流互感器变比改为 1 时, 如下图:

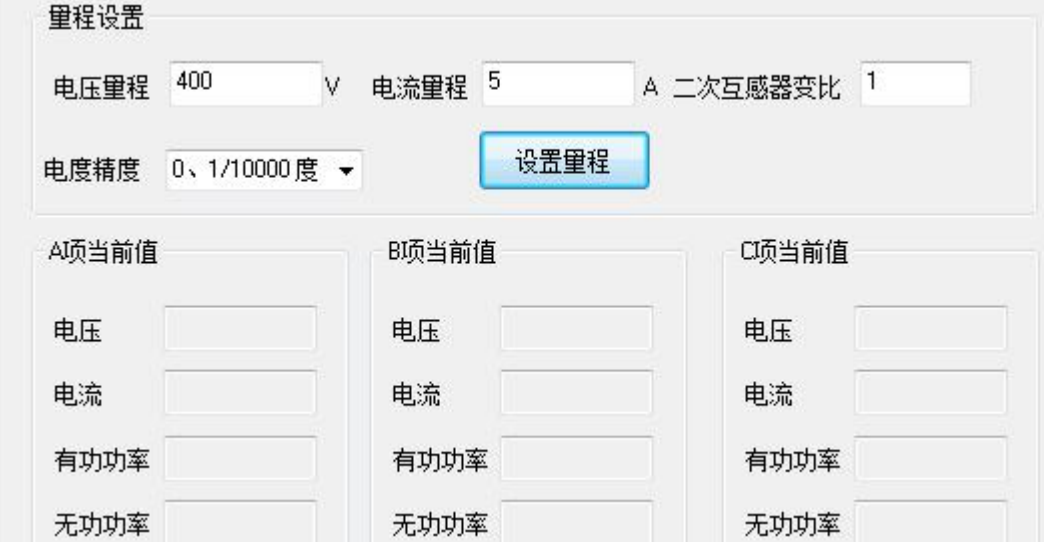

采集效果:采集电流等于输入电流。

#### 当电流互感器变比改为 2 时, 如下图:

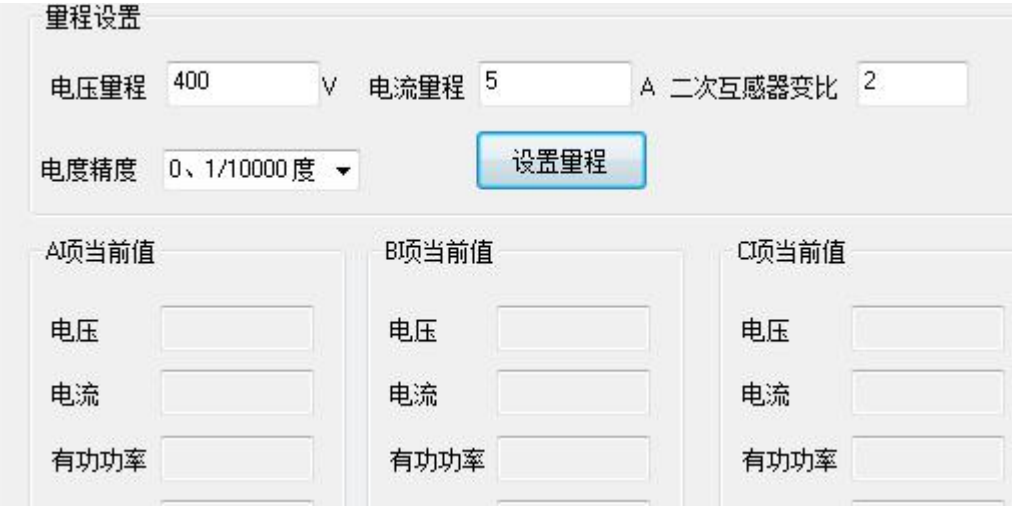

采集效果:采集电流为输入电流的 2 倍。

# <span id="page-18-1"></span>2.3 计算说明

#### 1、电压和电流值计算

举例说明: 电流最大值为 5A, 电压最大值为 400V, <mark>电流变比 N 为 1, 电压变比 M 为 1</mark>, 假设: 当前电流有效值的码值为 0xE808, 则实际电流有效值= (0xE808 ÷ 0xFFFF)  $\times$  5  $\times$  1= 4.53A 当前电压有效值的码值为  $0x8CCC$ , 则实际电压有效值=  $(0x8CCC \div 0x$ FFFF $) \times 400 \times 1 = 220.0V$ 

 $\sqrt{17}$ 

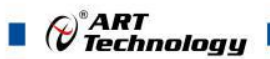

当前线电压有效值的码值为  $0x8CCC$ , 则实际电压有效值= $(0x8CCC \div 0x$  FFFFF)  $\times$   $800\times 1$  = 440.0V 2、功率值计算 举例说明: 电流最大值为 5A, 电压最大值为 400V, <mark>电流变比 N 为 1, 电压变比 M 为 1, </mark>假设: 有功功率码值为 0xC683, Imax Vmax 为模块量程 则实际有功功率= (0xC683 ÷ 0xFFFF) × (Imax\* Vmax\* N\* M – (-Imax\* Vmax\*N\*M)) + (-Imax\* Vmax\*N\*M)  $= 0.77545 \times 4000 - 2000$  $= 1101.8W$ 无功功率、视在功率、三相总有功、总无功、总视在的计算方法与有功功率相同。 3、电度值计算 举例说明:电流最大值为 5A, 电压最大值为 400V,电流变比为 1,电压变比为 1,若读取到的正相有 功电度值码值为 0x80009865, 则实际正向有功电度= (0x80009865-0x80000000) × 5 × 400× 1 × 1/3600/1000  $= 21.6738Kw/h$ 正相无功电度、总电度、三相总有功、总无功、总视在的计算方法与正向有功电度相同。 4、功率因数计算 假设:当前功率因数码值为 0xFFF0, 则实际功率因数= (0xFFF0 ÷ 0xFFFF) × (1-(-1)) + (-1) = 0.9995 5、频率计算 假设:当前信号频率码值为 0xC4EB, 则实际信号频率= (0xC4EB ÷ 0xFFFF) × 65 = 50Hz 6、温度和湿度计算 假设:当前温度码值为 0x6018, 则实际信号频率= (0x6018 ÷ 0xFFFF) × 160-40 = 20.06℃

当前湿度码值为 0x6018, 则实际信号频率= (0x6018 ÷ 0xFFFF) × 100 = 37.5%

### <span id="page-19-0"></span>2.4 Modbus 通讯实例

1、04 功能码

用于读输入寄存器,读取的是十六位整数或无符号整数

对应的数据操作地址:30001~30128

举例:

3504 模块地址为 01, 读取电流有效值和电压有效值

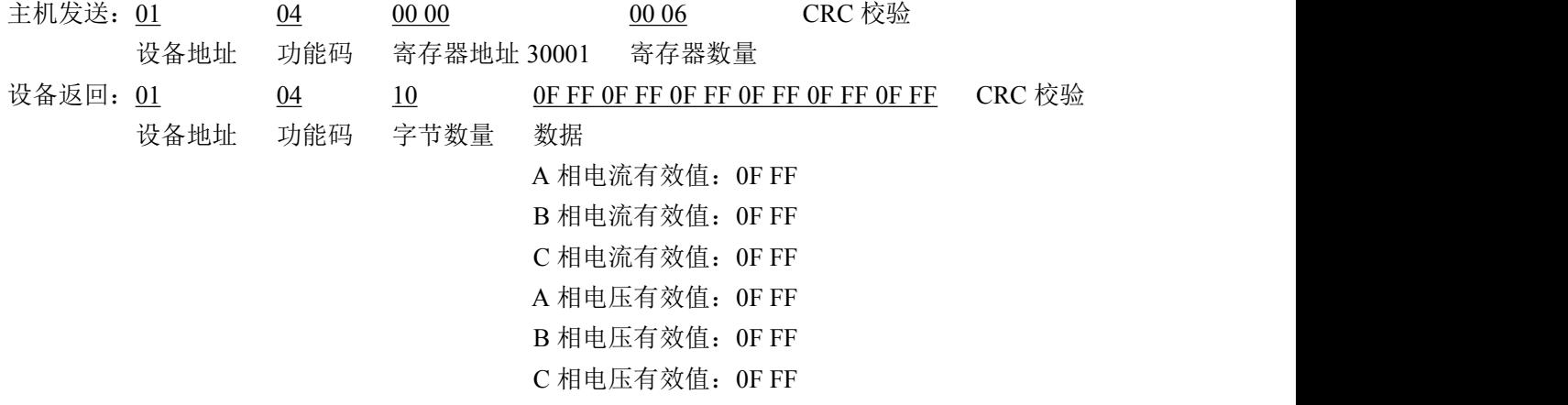

(c<sup>o</sup> ART<br>(completernation) 2、03 功能码 用于读保持寄存器,读取的是十六位整数或无符号整数 对应数据操作地址:40129~40577 举例: 3504 模块地址为 01,搜索模块 主机发送: 01 03 00 80 00 00 06 CRC 校验 设备地址 功能码 寄存器地址 40129 寄存器数量 设备返回: 01 03 0C 35 06 43 58 2B 20 06 40 00 01 00 03 CRC 校验 设备地址 功能码 字节数量 数据 模块类型:3504 模块类型后缀:系列 MODBUS 协议标识:+空 模块版本号:6.40 模块地址:1 模块波特率:9600bps 3、06 功能码 用于写单个保存寄存器 对应数据操作地址:40133~40577 举例: インディアン アイストランス しゅうしょう かいしょう 3504 模块地址为 01,设置模块地址为 2 主机发送: 01 06 00 84 000 02 CRC 校验 设备地址 功能码 寄存器地址 40133 数据 模块地址:2 设备返回: 01 06 00 84 00 02 CRC 校验 设备地址 功能码 寄存器地址 40133 数据 4、16 (0x10) 功能码 用于写多个保持寄存器 对应数据操作地址:40133~40577 举例: フィング・シー アンディング・シーム しょうかい かんしょう 3504 模块地址为 01, 设置模块地址为 2 和波特率为 9600, 无校验 主机发送: 01 10 00 84 00 03 06 00 02 00 03 00 00 CRC 校验 设备地址 功能码 寄存器地址 40133 寄存器数量 字节数量 数据 模块地址:2 波特率:9600 校验位:无 设备返回: 01 10 00 84 00 03 CRC 校验 设备地址 功能码 寄存器地址 40133 寄存器数量

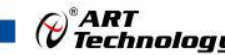

5、错误响应 如果地址和校验位都正确,但是命令中的寄存器地址不在 1.2 DAM3504 地址协议范围内,则设备返 回错误指令。 其他错误情况无返回。 错误指令格式: 设备地址+差错码(0x80+功能码)+异常码(0x02)+CRC 校验 举例: フィング・シー アンディング・シーム しょうかい かんしょう 3504 模块地址为 01,错误地址为 40138 主机发送: 01 10 00 88 00 04 08 00 02 00 03 00 00 00 00 CRC 校验 设备地址 功能码 寄存器地址 40137 寄存器数量 字节数量 数据 模块地址:2 波特率:9600 校验位:无 40138 地址 设备返回: 01 90 02 CRC 校验 设备地址 差错码 异常码

# <span id="page-21-0"></span>2.4 出厂默认状态

模块地址:1 波特率:9600bps、8、1、N(无校验) 输入类型:400V 5A 显示类型:工程单位

#### <span id="page-21-1"></span>2.5 安装方式

DAM-3504N 系列模块可方便的安装在 DIN 导轨、面板上(如图 11),还可以将它们堆叠在一 起(如图 12),方便用户使用。信号连接可以通过使用插入式螺丝端子,便于安装、更改和维护。

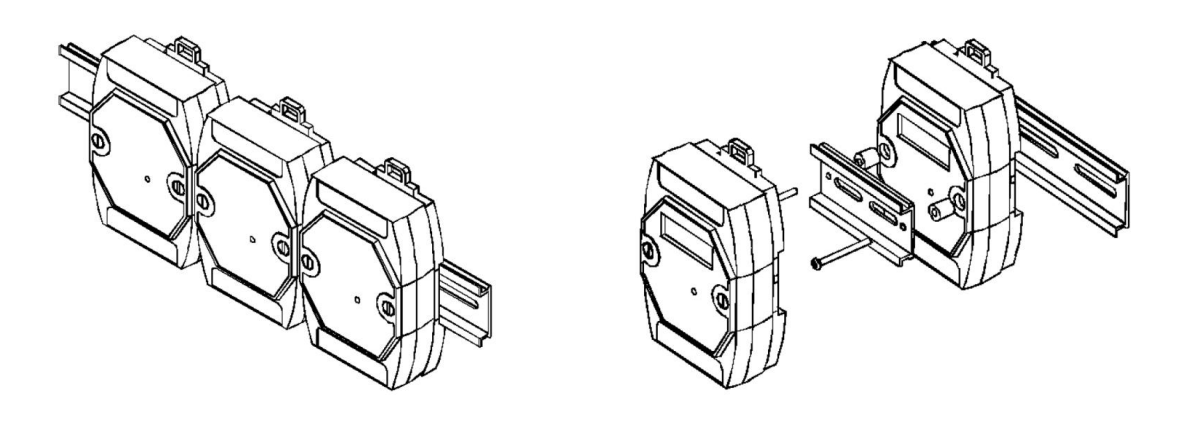

图 11 图 12 图 12

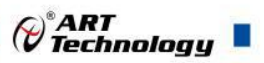

# <span id="page-22-0"></span>■ 3 软件使用说明

# <span id="page-22-1"></span>3.1 上电及初始化

- 1) 连接电源:"+Vs"接电源正,"GND"接地,模块供电要求:+10V— +30V。
- 2) 连接通讯线: DAM-3504N 系列通过转换模块 (RS232 转 RS485 或 USB 转 RS485) 连接到计 算机, "DATA+"和 "DATA-"分别接转换模块的 "DATA+"和 "DATA-"端。
- 3) 复位: 在断电的情况下, 短接 INIT\*和 GND, 加电至指示灯闪烁停止则完成复位。断电, 上电 模块进入正常采样状态。

#### <span id="page-22-2"></span>3.2 连接高级软件

1) 连接好模块后上电, 打开 DAM-3000M 高级软件, 点击连接的串口, 出现下面界面, 选择波特 率 9600, 其它的选项默认, 点击搜索按钮。

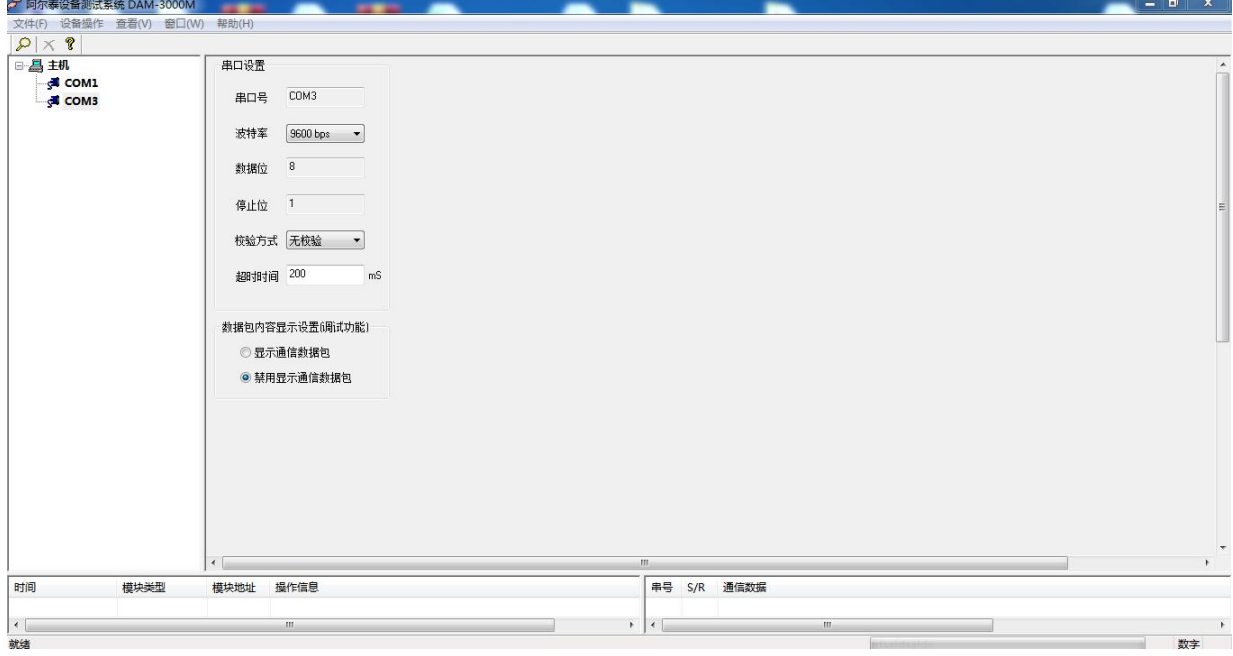

图 13

2) 出现如下配置界面则正常,若不出现模块信息则需重复以上步骤。

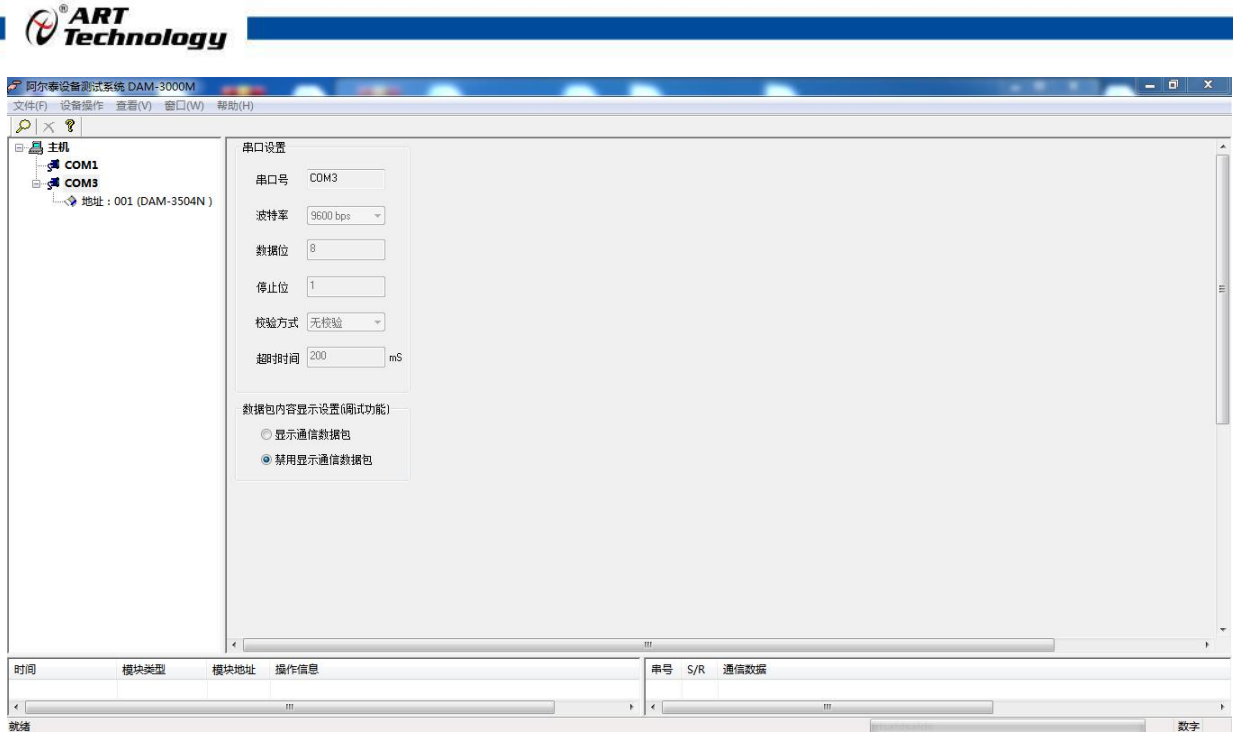

×.

图 14

3) 点击模块信息则出现配置信息界面,设置正确相应量程,然后点击开始采集,则模块可开始工 作,本模块带有数字量输入和输出功能,在相应引脚加信号,软件上会有相应的变化。

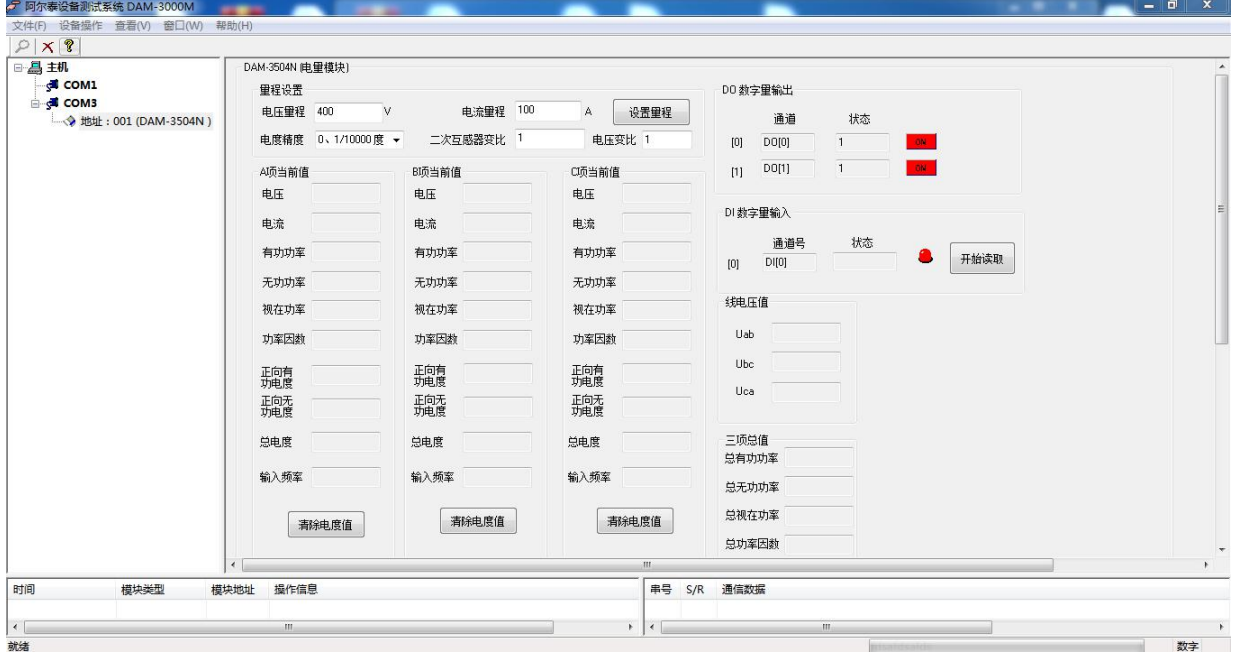

图 15

4) 如果需要修改模块信息则双击左侧的模块地址信息,出现以下界面,可以更改模块的波特率、 地址,更改完成后需要点击重启按钮,然后重新连接模块。注意,此模块只能是无校验,不带 奇偶校验。

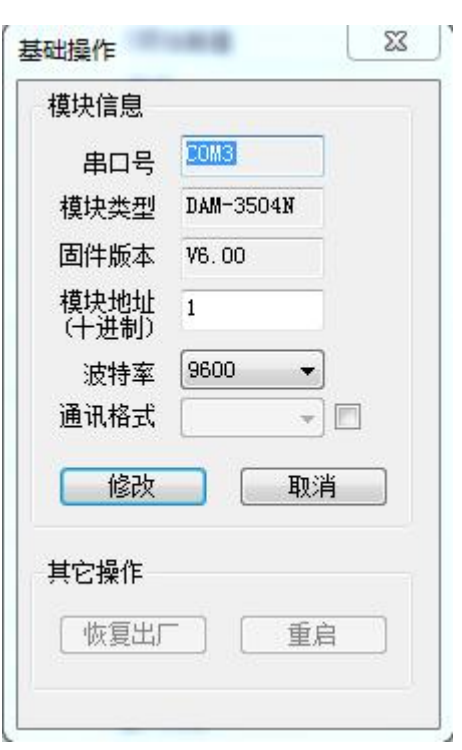

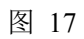

5) 模块搜索成功后即完成模块重设置,重复上面的步骤 3-5 即可正常采样。

# <span id="page-24-0"></span>3.3 模块校准

模块出厂前已经校准,如需校准必须返厂由专业人员进行校准,任何非专业人士的校准都会引 起数据采集异常。

 $\bigotimes^{\!\! s}\!\! \mathop{A\mathrel{RT}}\limits_{\mathrel{\begin{subarray}{c} \scriptstyle \bullet\end{subarray}}} \!\!\! \mathrel{\blacksquare}$ 

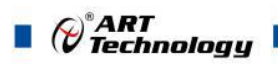

# <span id="page-25-0"></span>■ 4 产品注意事项及保修

#### <span id="page-25-1"></span>4.1 注意事项

在公司售出的产品包装中,用户将会找到这本说明书和DAM-3504N系列,同时还有产品质保卡。 产品质保卡请用户务必妥善保存,当该产品出现问题需要维修时,请用户将产品质保卡同产品一起, 寄回本公司,以便我们能尽快的帮助用户解决问题。

在使用 DAM-3504N 系列时,应注意 DAM-3504N 系列正面的 IC 芯片不要用手去摸,防止芯片受到 静电的危害。

#### <span id="page-25-2"></span>4.2 保修

DAM-3504N 系列自出厂之日起, 两年内凡用户遵守运输, 贮存和使用规则, 而质量低于产品标 准者公司免费维修。

阿尔泰科技

服务热线: 400-860-3335 网址: www.art-control.com